## External Sharing for SharePoint Online

## **What is an external user?**

An external user is someone outside of your organization who can access your SharePoint Online sites and documents but does not have a license for your SharePoint Online or Microsoft Office 365 subscription. External users are not state employees. An external user could be a vendor/contractor that only needs access to your SharePoint Online site.

External users inherit the use rights of the SharePoint Online site collection administrator who is inviting them to collaborate. That is, the State of Vermont has purchased an Enterprise plan, and built sites that uses enterprise features, the external user is granted rights to use and/or view the enterprise features within the site collection they are invited to. While external users can be invited as extended project members to perform a full range of actions on a site, they will not have the exact same capabilities as a full, paid, licensed member (G1/G3) within your organization. The limitations are described in the table below.

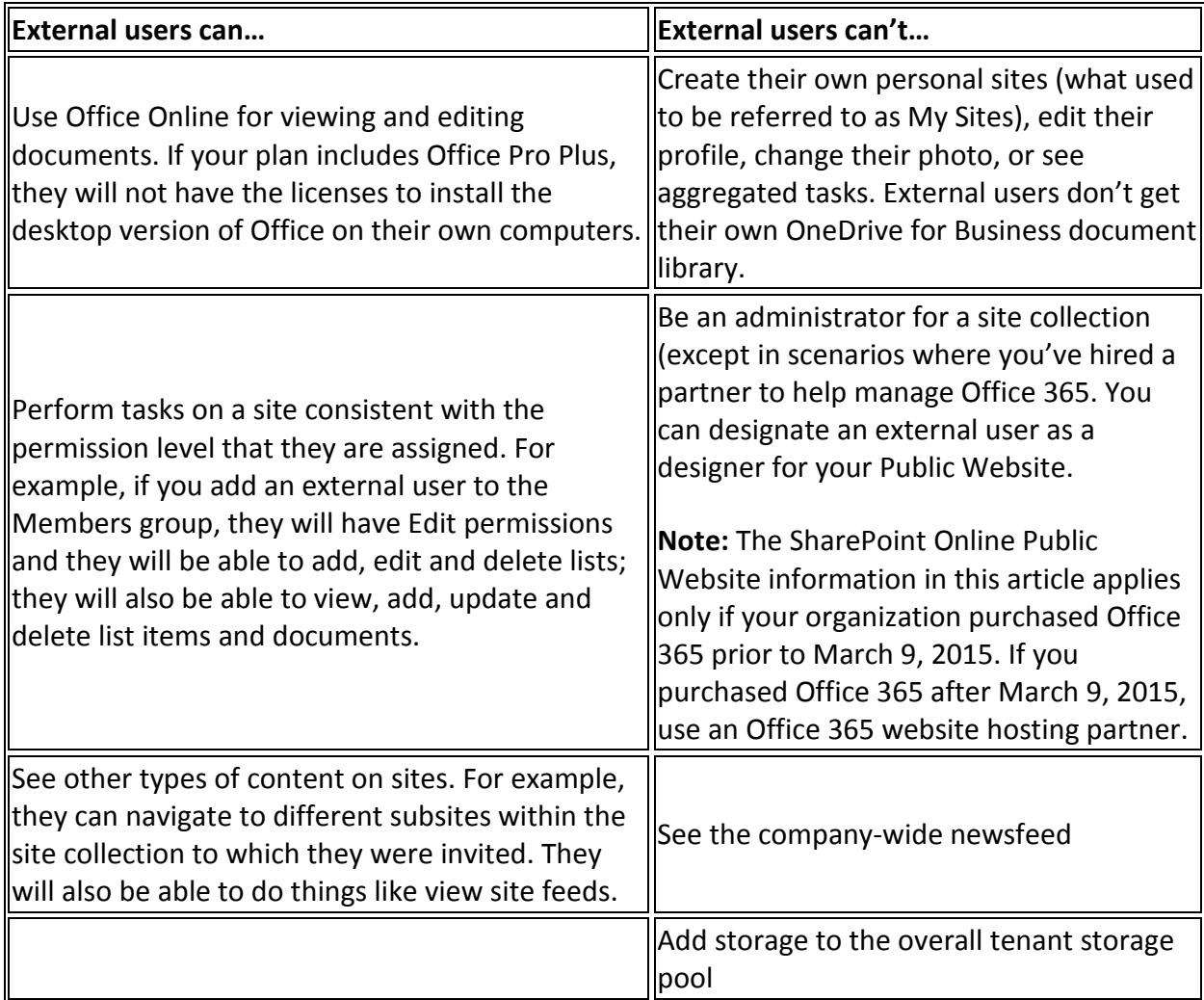

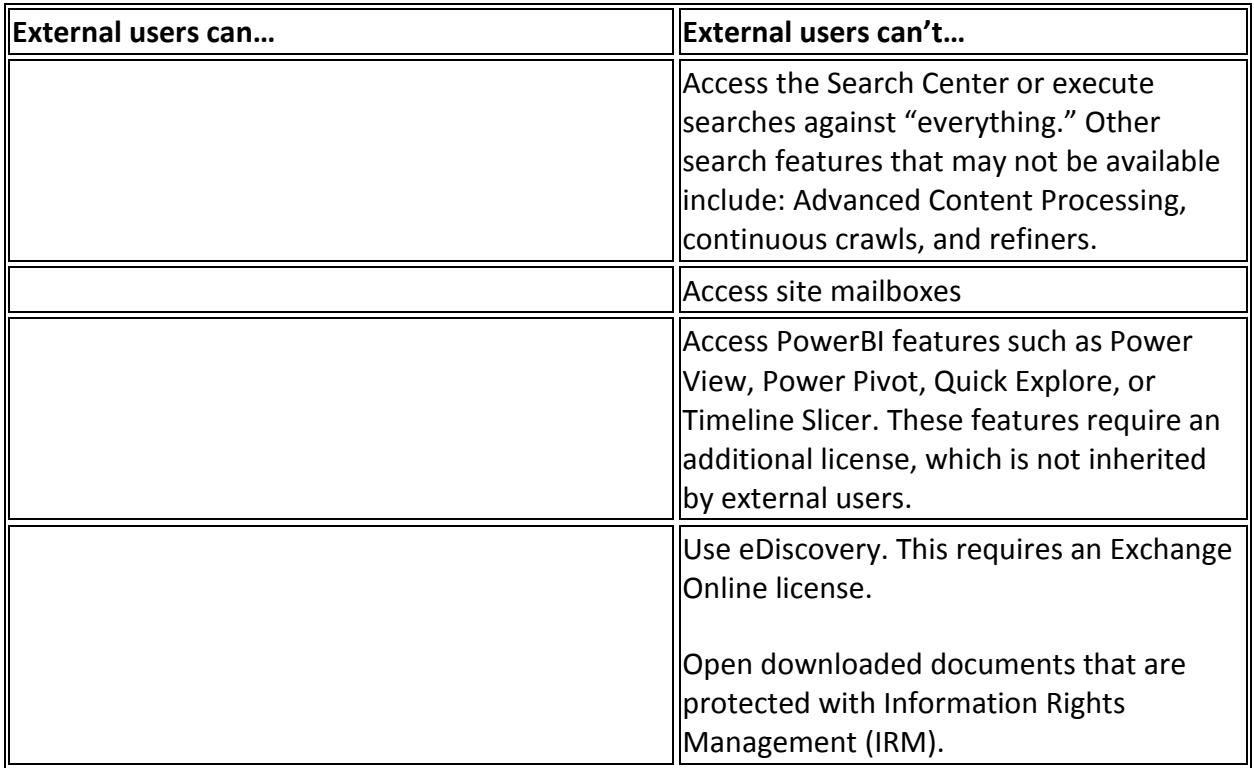

## **Other features that might not be available to external users are:**

- Excel Services features, including Calculated Measures and Calculated Members, decoupled Pivot Tables and PivotCharts, Field List and field support, filter enhancements, search filters.
- SharePoint Online data connection libraries
- Visio Services

## **Note:**

- There is no global way to see a list of all the sites to which an external user has access. You need to go to the individual sites to determine whether a specific user has access to it
- There is also no global way to see a list of all documents that have been shared externally.

Referenced from: [https://support.office.com/en-us/article/Manage-external-sharing-for-your-](https://support.office.com/en-us/article/Manage-external-sharing-for-your-SharePoint-Online-environment-c8a462eb-0723-4b0b-8d0a-70feafe4be85?ui=en-US&rs=en-US&ad=US)[SharePoint-Online-environment-c8a462eb-0723-4b0b-8d0a-70feafe4be85?ui=en-US&rs=en-](https://support.office.com/en-us/article/Manage-external-sharing-for-your-SharePoint-Online-environment-c8a462eb-0723-4b0b-8d0a-70feafe4be85?ui=en-US&rs=en-US&ad=US)[US&ad=US](https://support.office.com/en-us/article/Manage-external-sharing-for-your-SharePoint-Online-environment-c8a462eb-0723-4b0b-8d0a-70feafe4be85?ui=en-US&rs=en-US&ad=US)

To get started using External Sharing, please discuss with your Site Collection Administrator, and reference this document to request that it be granted on your Site Collection: [LINK HERE]